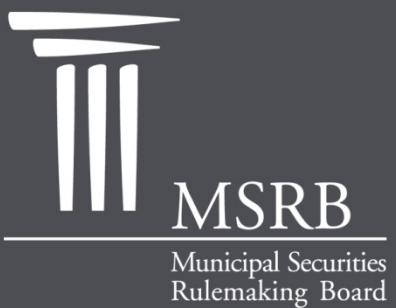

EMMA – Electronic Municipal Market Access

The Official Source for Municipal Disclosures and Market Data

### Navigating EMMA

A Guide for Investors

emma.msrb.org

emma.msrb.org

## Topics Covered

- General Information about EMMA
- Navigating EMMA
- **Searching for a Security or Groups of Securities**
- Viewing and Searching Municipal Market Activity
- **Viewing Security Details**
- **Finding 529 College Savings Plan Documents**
- Educational Information on EMMA

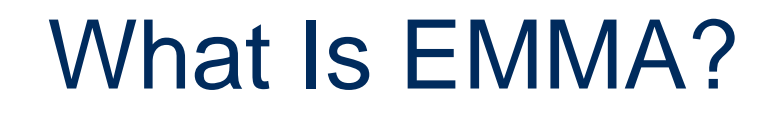

- EMMA, which stands for Electronic Municipal Market Access, is a free website with comprehensive market data and documents about municipal bonds.
- EMMA is located on the Internet at emma.msrb.org. The site provides free information about the municipal bond market in a single location.
- **EMMA is a service of the Municipal Securities** Rulemaking Board, which protects investors and ensures a fair and efficient market.

## How Does EMMA Help Investors?

- **EMMA creates municipal market transparency** by providing access to a free electronic database of bond disclosure documents and pricing data that helps inform investment decisions.
- EMMA's centralized database simplifies and speeds access to documents that previously were difficult to obtain or available only for a fee.
- EMMA helps investors stay up-to-date on trade and disclosure activity for individual bonds and the market as a whole.

## What Information Does EMMA Provide?

### **Municipal Bond Documents including:**

- **Official statements**
- **Advance refunding documents**
- 529 college savings plan documents
- Continuing disclosures

### **Municipal Bond Data including:**

- Real-Time transaction data
- $\mathcal{L}_{\mathcal{A}}$  Interest rates and auction results for municipal auction rate securities
- **Interest rates for variable rate demand obligations**
- $\mathcal{L}(\mathcal{L})$ Daily market statistics
- $\sim$ **Educational Material About Municipal Bonds**

## EMMA's Homepage

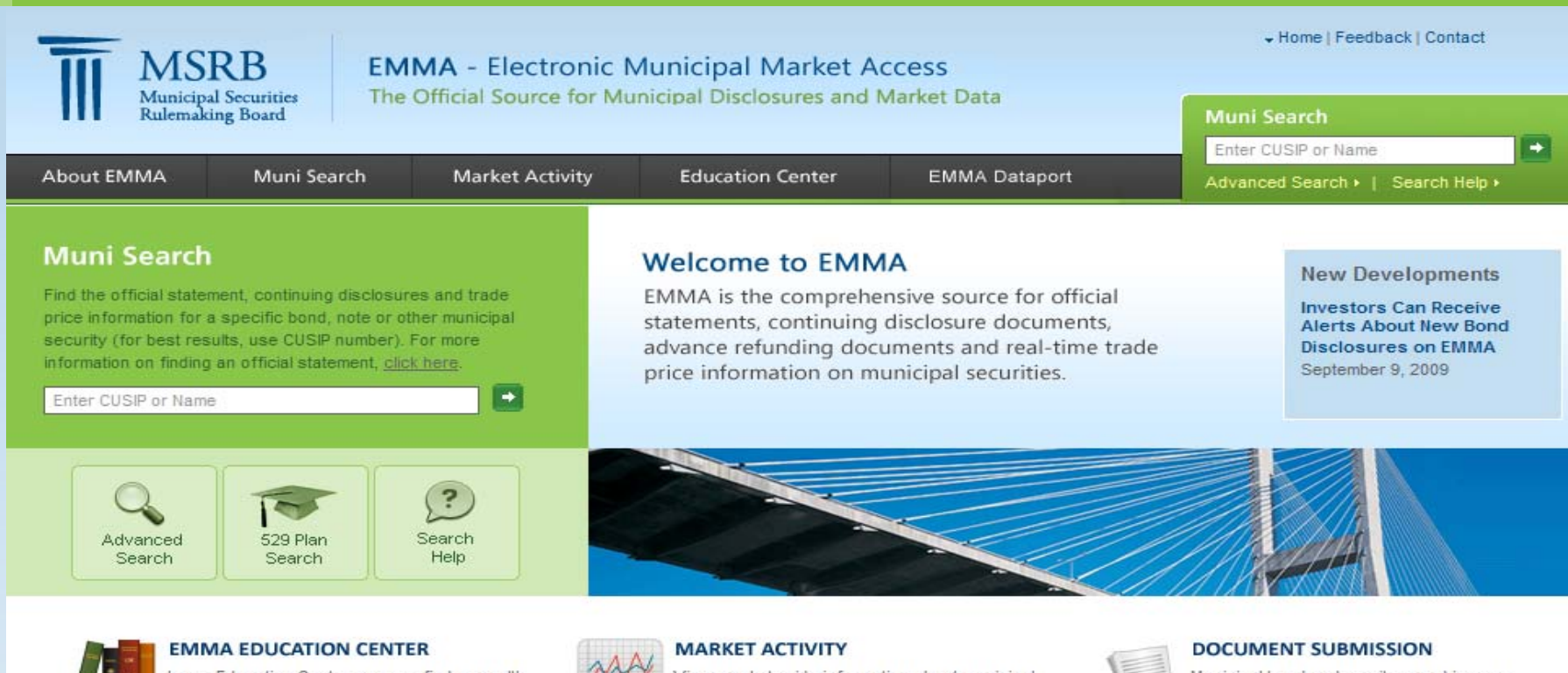

In our Education Center you can find a wealth of information to help you learn more about tax-exempt bonds and notes, taxable munis, 529 college savings plans and the full constellation of municipal securities.

- ← Getting Started on EMMA
- → What are Bonds?
- What You Should Know Before Investing ÷
- Frequently Asked Questions

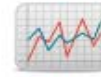

View market-wide information about municipal securities, including recent trades, daily summaries of market transactions, official statements for new issues and recent advance refundings of outstanding bonds.

- $\rightarrow$  Trade Activity
- Recent Official Statements ÷
- Continuing Disclosure Documents ÷
- Market Statistics

Municipal bond underwriters and issuers submiting official statements, advance refunding documents and continuing

disclosures to EMMA may do so through the EMMA Dataport. Submitted documents are made available to the public.

- Primary Market Submission
- Continuing Disclosure Submission

@ 2009 Municipal Securities Rulemaking Board (MSRB) EMMA is a service of the Municipal Securities Rulemaking Board. MSRB, protecting investors through prudent regulation & expert market leadership. Sitemap | Privacy Policy | Terms of Use | MSRB.org | MSRB System Status ema provides by Standard & Fe

## Getting Started on EMMA

### **Terms and Conditions**

As you begin to try to access information on EMMA, you will be asked to read and accept EMMA's terms and conditions.

After reading the terms and conditions, scroll to the bottom of the page to click on the "Accept" button to be taken to EMMA's homepage.

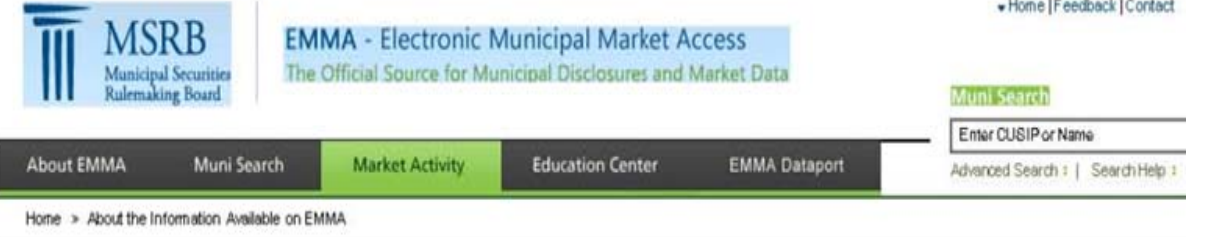

About the Information Available on EMMA

### About the Information Available on EMMA

You must acknowledge having read this information and must accept the terms and conditions of use for the EMMA web site including restrictions on the use of third-party proprietary data -- before accessing the data and document pages of this web site.

EMMA provides documents and data derived from a number of sources. It is important that you understand what those sources are and any limitations on your use of certain data elements made available through EMMA derived from some third-party sources. A more complete description of the terms by which you may use EMMA and the documents and data displayed on this vebsite is set forth in the EMMA Terms and Conditions of Use.

#### **Documents**

EMMA makes available copies of official statements, preliminary official statements and advance retunding documents submitted to the MSRB by broker-dealers and banks that underwrite newissues of municipal securities. In addition, EMMA makes available copies of continuing disclosure documents submitted to the MSRB by municipal issuers and other obligors on municipal securities. In general, such documents are created by such municipal issuers with the assistance of a number of other parties.

Learn about official statements Learn about advance refunding documents Learn about continuing disclosure documents

Data

EMMA makes available a number of different types of data, including securities identifying information, trade prices, interest rates, and market statistics.

Learn about trade grices.

# Navigating EMMA

**Primary navigation tabs on every EMMA page** organize the municipal bond information. Sections on EMMA geared for investors include:

**About EMMA Muni Search** 

**Market Activity Education Center**

- **The EMMA Dataport** section is a submission portal used primarily by issuers and dealers.
- Each page on EMMA also features a **Muni Search** section for quick searches using the name of a security or its CUSIP number.

# Searching for A Particular Security

**Muni Search –** The Muni Search function located at the upper right-hand corner of every page on EMMA is the quickest way to search for a particular security. This simple search allows you to search for a security using the CUSIP number or issuer's name.

To search using other criteria, click on the "Muni Search" tab, which will take you to the "Advanced Muni Search" to search for a security based on date ranges and other criteria.

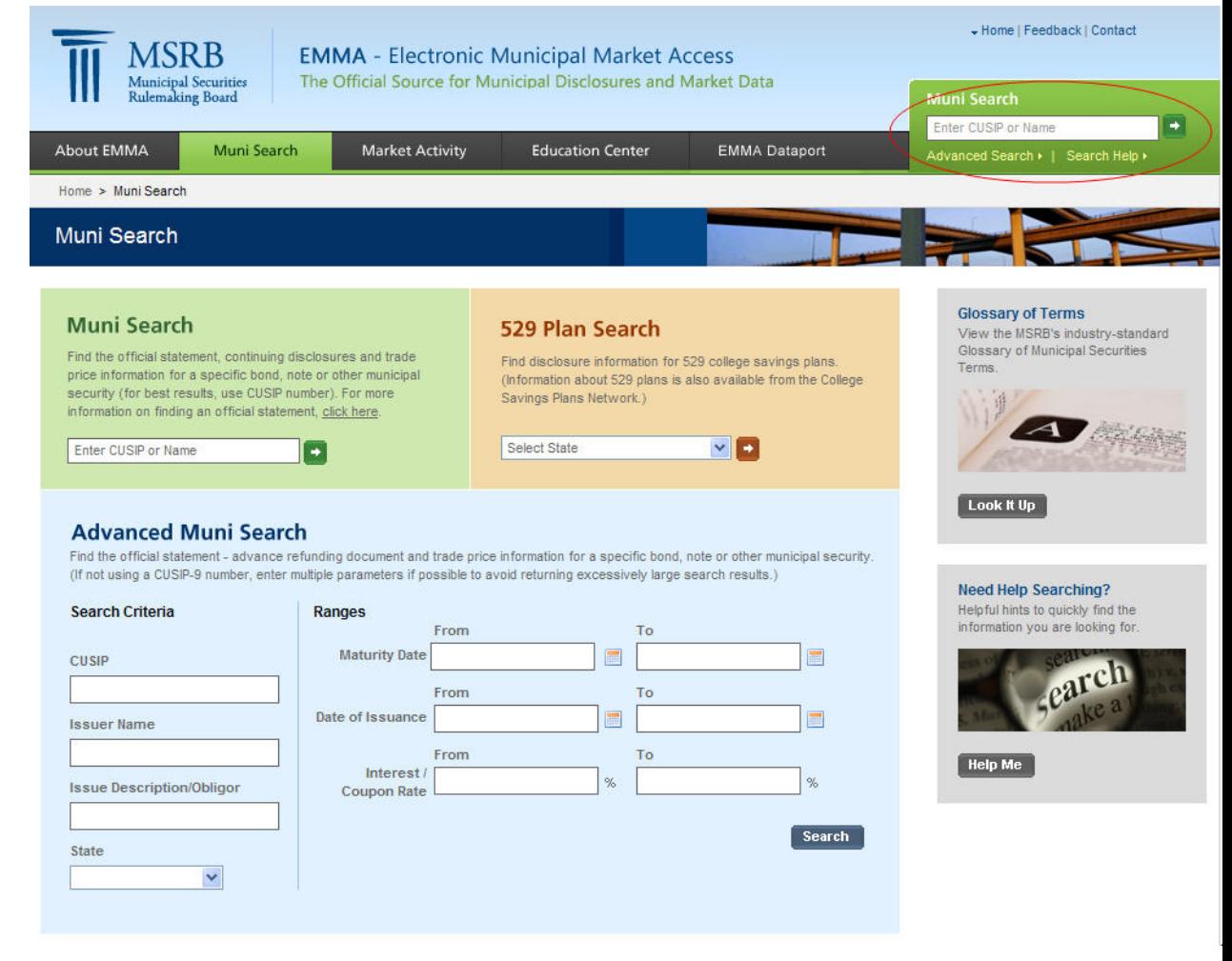

## Searching for a Particular Security

- Muni Search for example, typing in CUSIP number 514057BY3 results in basic information about the bond such as maturity date, interest rate, and principal amount.
- Official statements can be downloaded by clicking on the "download document" link and saving it to your hard drive.
- If a continuing disclosure document exists, it will appear in a tab to the right of the official statement. **Note:** The MSRB only provides continuing disclosures submitted after July 1, 2009.
- Comprehensive searches are available for trade data, continuing disclosures, auction rate securities and variable rate demand obligations under the "Market Activity" tab.

### **Security Details**

LANCASTER CNTY PA SOLID WASTE MGMT AUTH RES RECOVERY SYS REV SER B (PA)\*

#### CUSIP: 514057BY3 \*

Dated Date: 03/17/1998 Maturity Date: 12/15/2015 Interest Rate: 5.375 % Principal Amount: \$28,205,000 Initial Offering Price: 103.771

**Official Statement** Advance Refunding **Trade Activity** 

View the official statement, which is the most complete source of information about the securities as of the time of initial issuance.

#### **Official Statement**

Be advised that these are large files that can take several minutes to download, depending on your connection speed and the level of traffic on EMMA. You should preview the cover, if available, before downloading to ensure that this is the correct document. [Click to view; right click to save]

NOTE: Failure to review entire official statement together with all amendments may result in incomplete understanding of your security. Files can be viewed individually below but should not be read in isolation from one another.

#### **Download Document**

Official Statement posted 03/04/1998 (12.8 MB)

+ View Document Archive

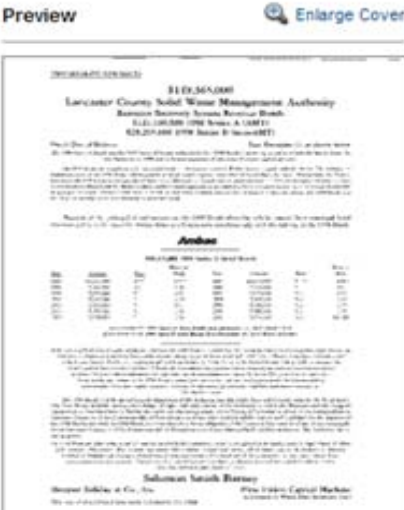

## Searching for Groups of Securities

For example, conducting a search using the issuer name and maturity date, instead of the CUSIP number, produced five bonds registered in Lancaster, PA, with the Lancaster County, PA Solid Waste Mgmt. Authority. But only one has the original principal amount of \$28,205,000 – the bond you are researching.

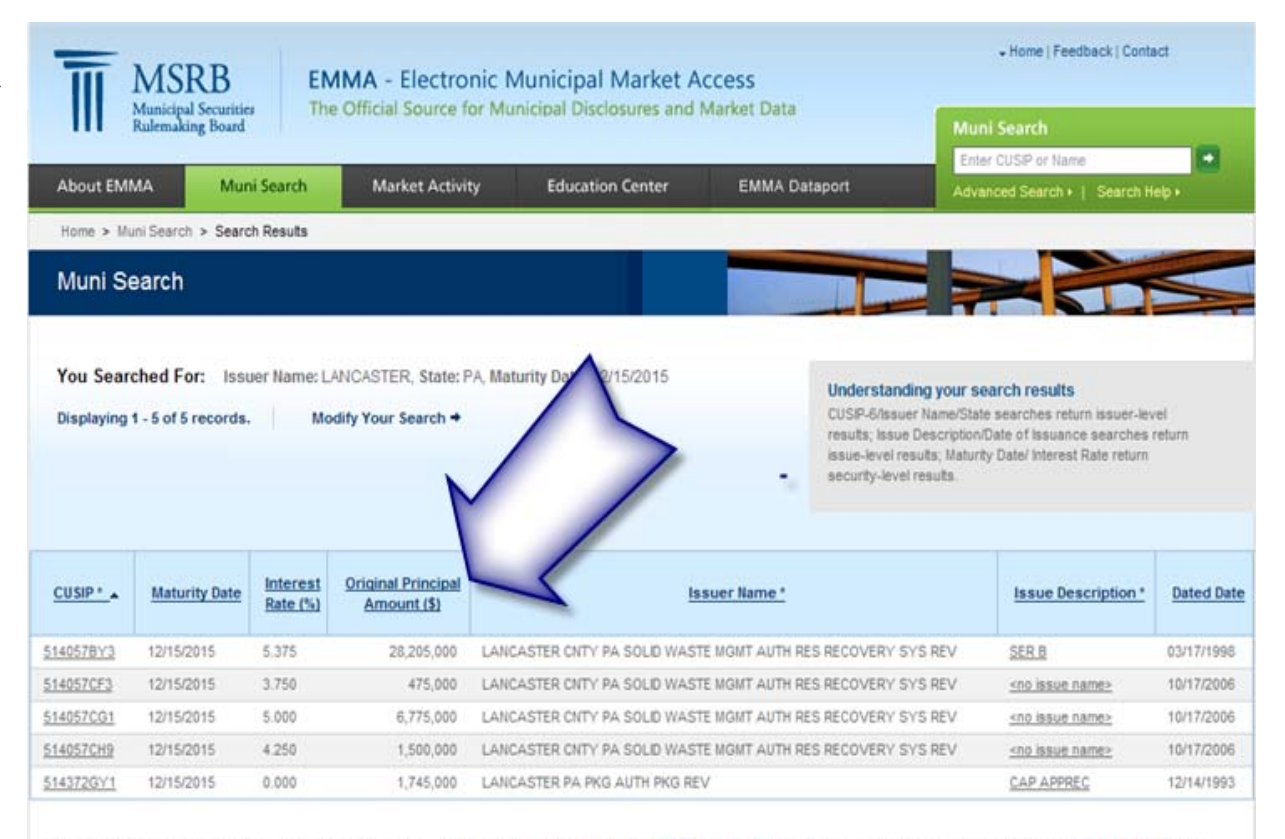

NOTICE: \* CUSIP numbers and certain related descriptive information are copyrighted by the American Bankers Association (ABA) and are used with permission from the CUSIP Service Bureau managed on behalf of the ABA by Standard & Poor's. @ 2009 ABA See EMMA's Terms and Conditions of Use for a description of proprietary rights in and restrictions on use of such data. "CUSIP" is a registered trademark of ABA

© 2009 Municipal Securities Rulemaking Board (MSRB)<br>EMMA is a service of the Municipal Securities Rulemaking Board.<br>MSRB, protecting investors through prudent regulation & expert market leadership.

Stemap | Privacy Policy | Terms of Use | MSRB.org | MSRB System Status<br>Portions of EMMA data provided by Standard & Poor's Securities

# Searching For Groups of Securities

### **Advanced Search** – If you

do not have a specific CUSIP number, you can use the advanced search feature to find a specific bond by typing in the information you have.

You can also use the Advanced Search to locate a particular group of bonds, for example, within a state, within a certain maturity period, or with a certain interest rate by using the range categories shown here.

### **Advanced Muni Search**

Find the official statement - advance refunding document and trade price information for a specific bond, note or other municipal security. (If not using a CUSP-9 number, enter multiple parameters if possible to avoid returning excessively large search results.)

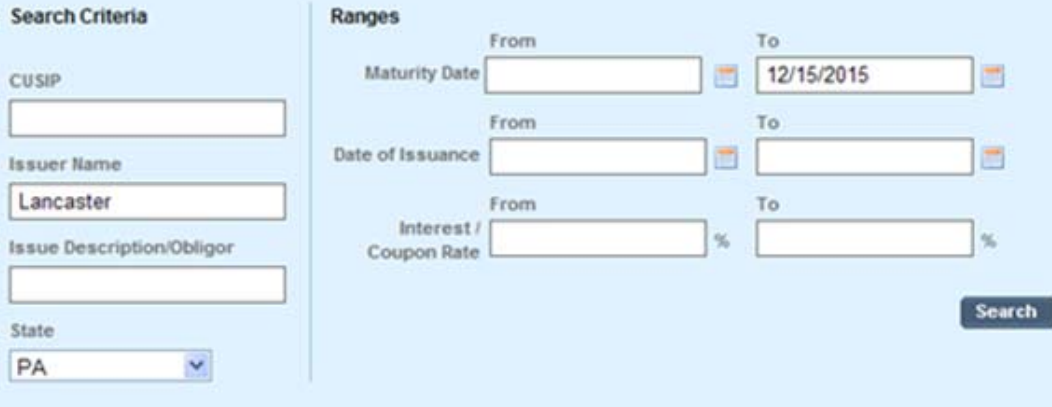

# Viewing Municipal Market Activity

### **Market Activity**

Clicking on the "Market Activity" tab from the homepage provides a list of the most recent municipal trades, including the time, price and trade amount.

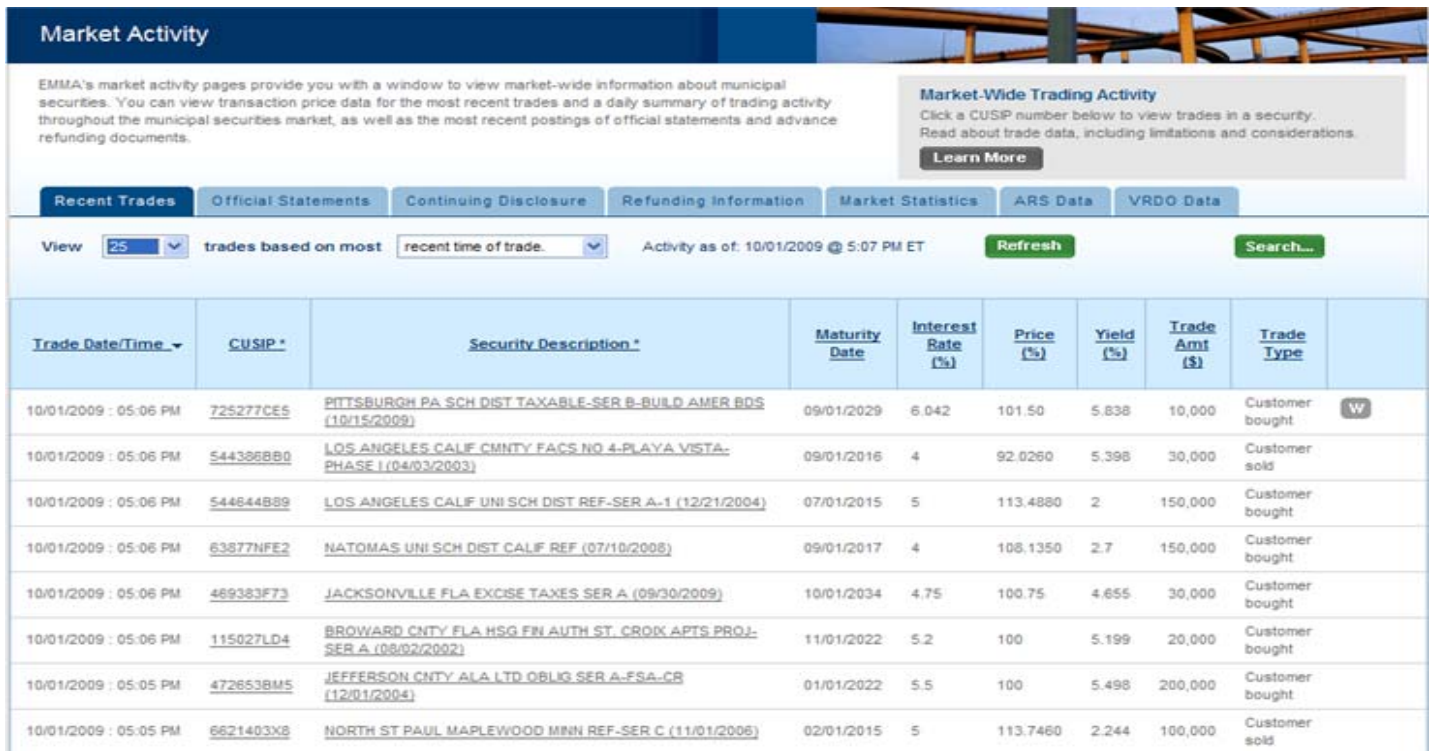

# Viewing Municipal Market Activity

### **Market Activity Tabs**

- $\mathcal{L}_{\mathcal{A}}$  You can view other municipal market activity such as recently submitted officials statements, continuing disclosures and advance refunding documents by clicking on those tabs.
- $\mathcal{L}_{\mathcal{A}}$  Clicking on the Market Statistics tab displays daily municipal transaction types in a variety of categories.
- $\mathcal{L}_{\mathcal{A}}$  Clicking on the ARS Data tab displays recent auction rate securities data.
- $\mathcal{L}_{\mathcal{A}}$  Clicking on the VRDO Data tab displays recent variable rate demand obligation data.

# Viewing Municipal Market Activity

- $\mathcal{L}_{\mathcal{A}}$  The view format for each of the Market Activity tabs can be changed by clicking on the column heading. Under Trade Date, for example, you can view transactions alphabetically, by security name, maturity date or any other tabbed category.
- $\mathcal{L}_{\mathcal{A}}$  The number of items displayed in each Market Activity section can also be changed by using the "View" drop-down menu to select the number of items you would like displayed.
- $\mathcal{L}_{\mathcal{A}}$  Clicking on the "Search" button on the right side of each Market Activity tabs, where available, will display a screen to insert search parameters in a way similar to the Muni Search page. The next few pages will demonstrate these searches, starting with a Trade search.

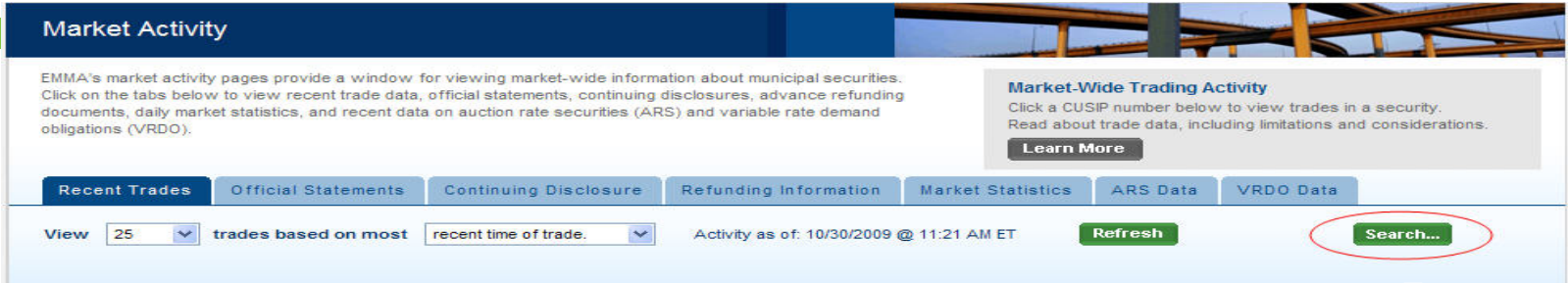

### **Trade Search Function**

- Located under the "Recent" Trades" tab of Market Activity.
- Search a single trading day for any day since January 1, 2005.
- Search based on a number of criteria and ranges including trade amount, maturity date, interest/coupon rate, price and yield.

### **Trade Search**

Single-day search for any trading day since January 2005. Expanded trade search capabilities will be added in the near future

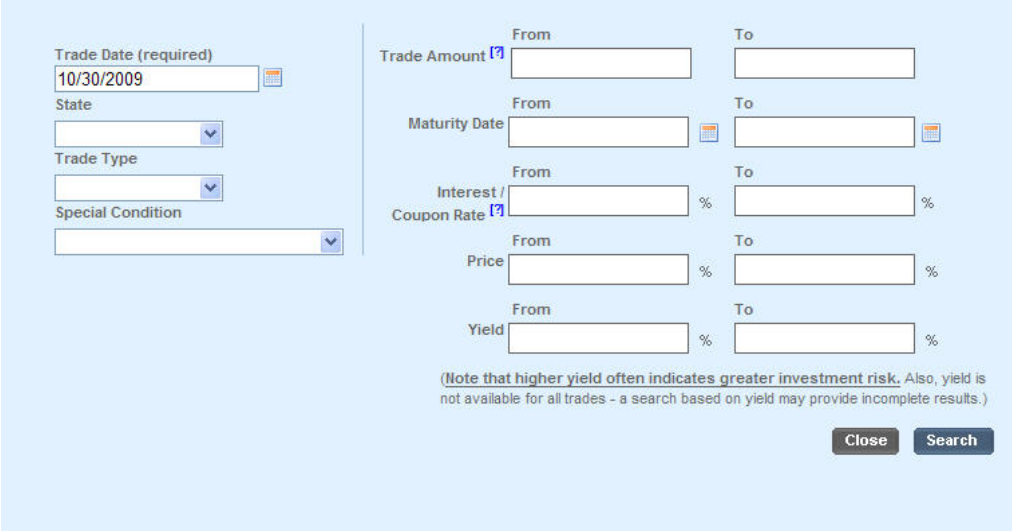

#### **Market Activity** EMMA's market activity pages provide a window for viewing market-wide information about municipal securities. **Continuing Disclosure** Click on the tabs below to view recent trade data, official statements, continuing disclosures, advance refunding Access continuing disclosures posted on EMMA. Click on View to download documents, daily market statistics, and recent data on auction rate securities (ARS) and variable rate demand document or on Disclosure Descriptions to view full indexing data. obligations (VRDO). **Learn More Recent Trades** Official Statements **Continuing Disclosure** Refunding Information **Market Statistics** ARS Data VRDO Data Disclosure Type Show All Types  $\checkmark$ Refresh Search.. No. of Records 25

### **Continuing Disclosure Search Function**

- Located under the "Continuing Disclosure" tab of Market Activity.
- Search for documents submitted after July 1, 2009.
- Select a combination of criteria including type of filing, filing category, date, state, CUSIP number or issuer name to locate a particular document.

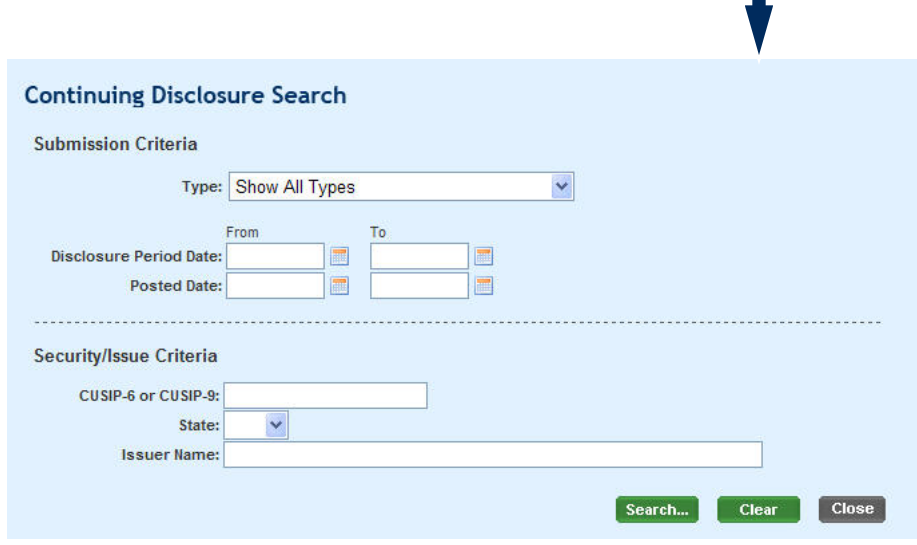

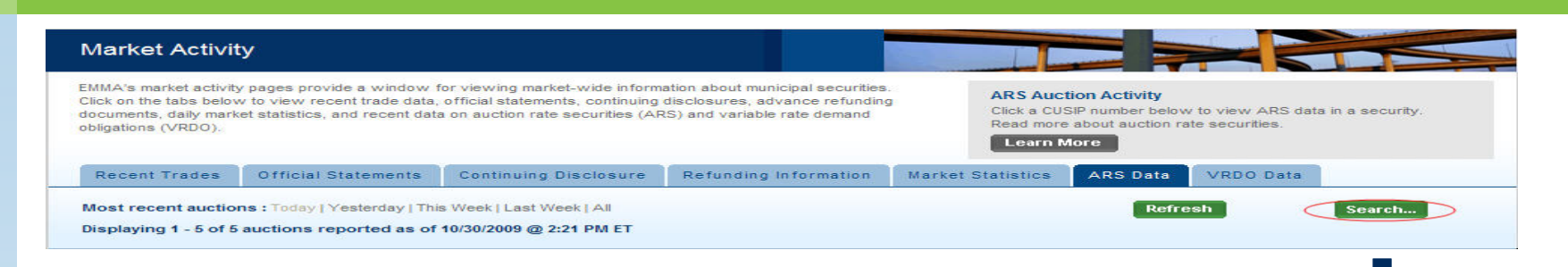

### **ARS Search Function**

- Located under the "ARS Data" tab of Market Activity
- Search for ARS auctions occurring after January 30, 2009.
- Fill in any or all of the fields such as auction date or minimum or maximum interest rate to find specific auctions.

### **ARS Search**

Search for any ARS auction since January 30, 2009.

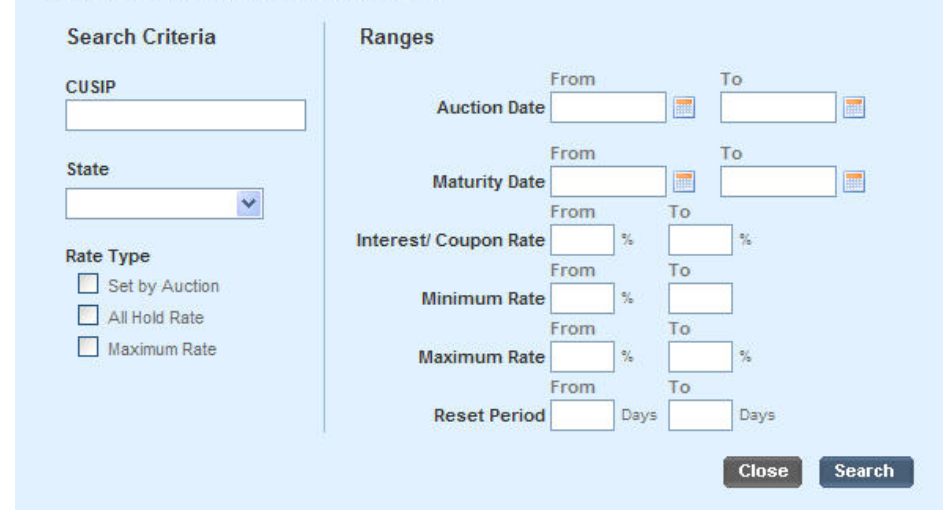

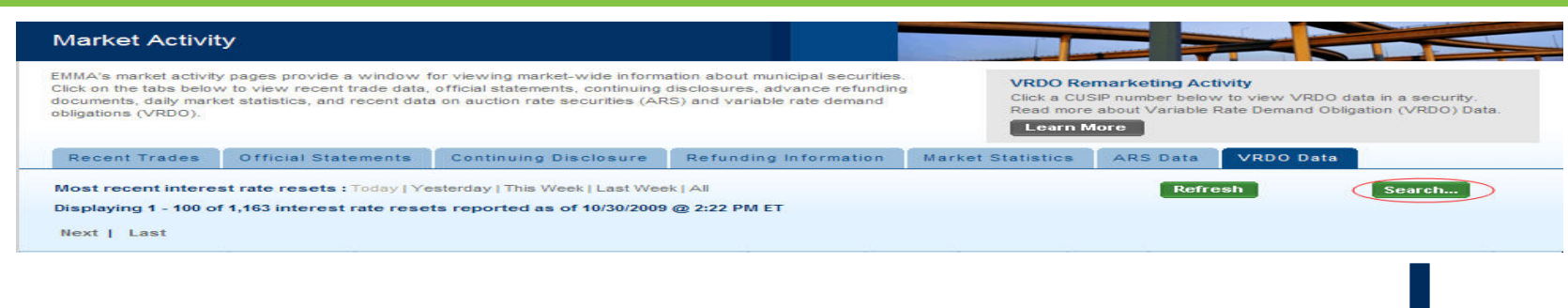

### **VRDO Search Function**

- Located under the "VRDO Data" tab of Market Activity.
- Search for VRDO resets occurring after April 1, 2009.
- Fill in any or all of the fields such as rate type or reset period to find VRDO information.

#### **VRDO Search** Search for any VRDO interest rate reset since April 1, 2009 **Search Criteria Ranges** From To **CUSIP** 圖 **Reset Date** From To **State Maturity Date** 圖 圖  $\checkmark$ From To **Interest/Coupon Rate Rate Type** Set by Agent **Maximum Rate** Set by Formula From To: Maximum Rate **Reset Period** Days Days Search

# Viewing Security Details

- $\mathcal{L}_{\mathcal{A}}$  You can view details about any single entry in each of the Market Activity sections. For example, clicking on a security description in the "Recent Trades" section, will provide a Security Details section with all trade activity that has occurred in that security.
- $\mathcal{L}_{\mathcal{A}}$  The Security Details section also allows you to see documents related to that particular security such as the official statement and any continuing disclosure documents by clicking on those tabs.
- $\mathcal{L}_{\mathcal{A}}$  Signing up for e-mail notifications about new information posted on EMMA also occurs on the Security Details page.

# Viewing Security Details

### **E-Mail Notifications**

- If you want to be notified when primary market and continuing disclosure documents are submitted for any issue, click on the specific security from the Market Activity page.
- When the detailed description page opens for that security, click on "Alert Me" on the right-hand side of the screen. A pop-up box will appear and invite you to type your e-mail address to be notified of future submissions.

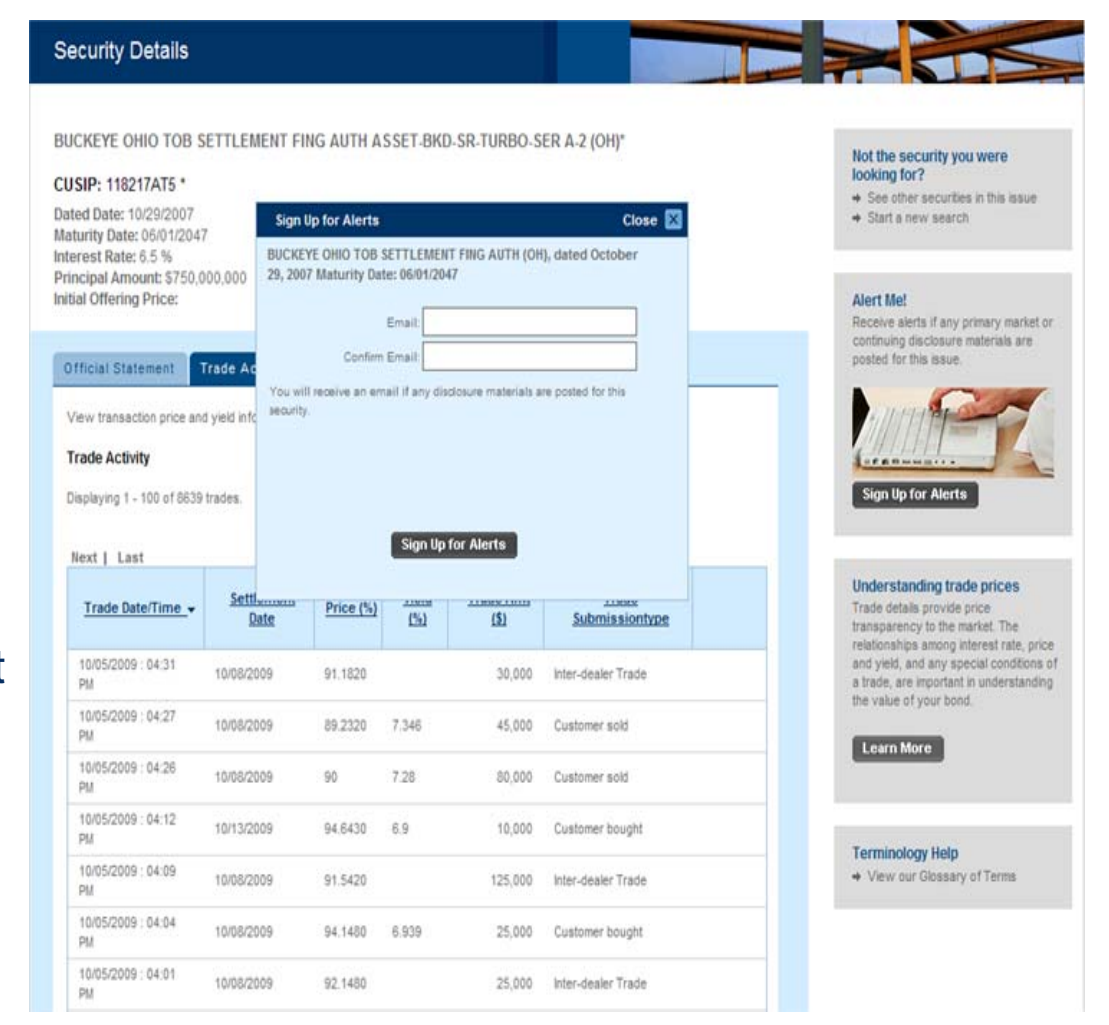

## Finding 529 College Savings Plan Documents

On EMMA's home page, click on the "529 Plan Search" button to find plan disclosure documents for most states.

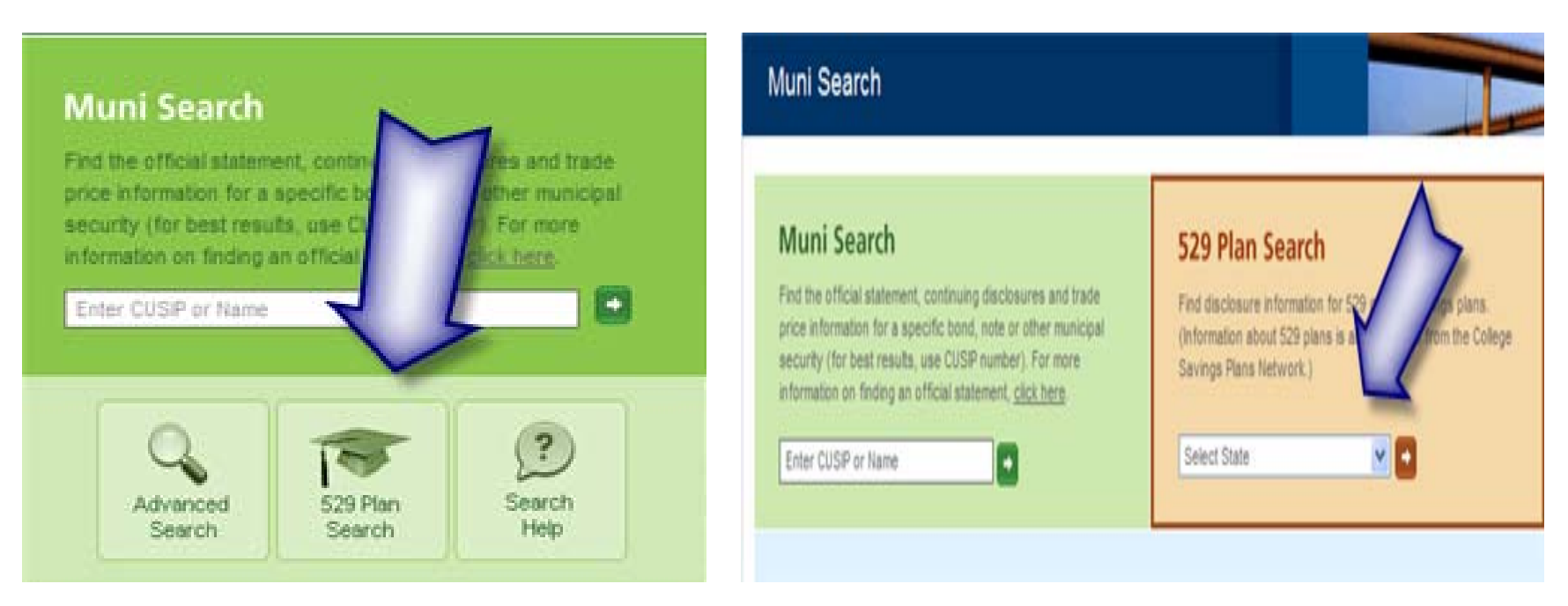

## Finding 529 College Savings Plan Documents

### **529 College Savings Plans**

For example, searching Indiana's 529 College Savings Plans reveals the plan's disclosure document and several supplemental files are available after clicking directly on a plan.

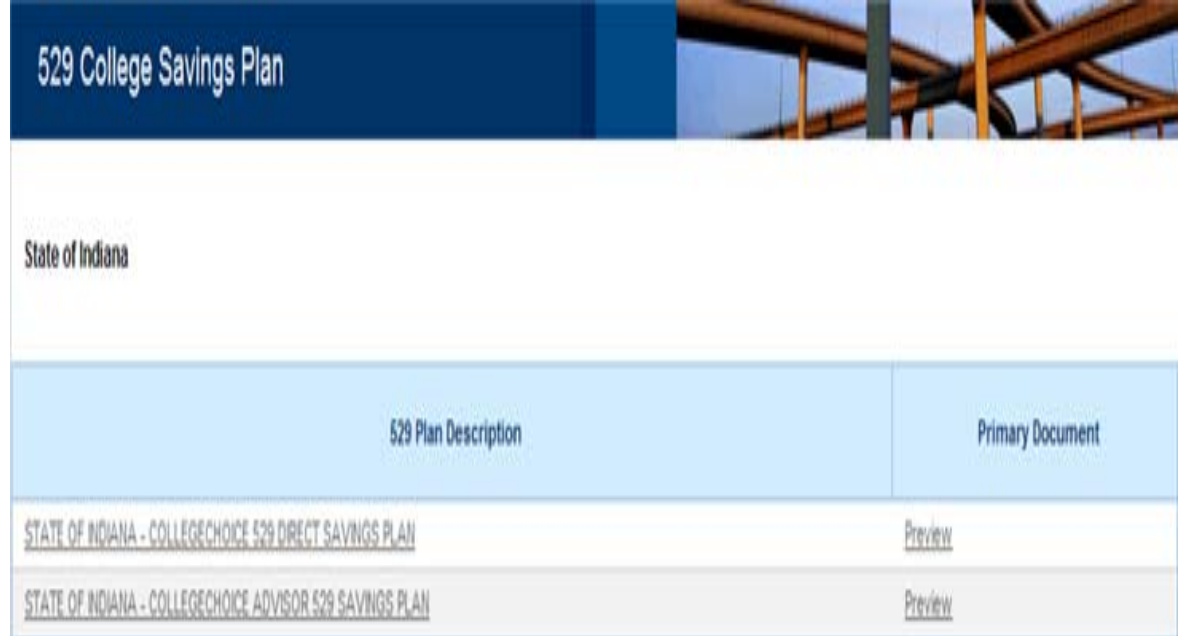

# Viewing 529 College Savings Plans

### **529 College Savings Plans**

These documentscan also be downloaded, but please be aware that the files are very large. For your convenience, EMMA indicates their size.

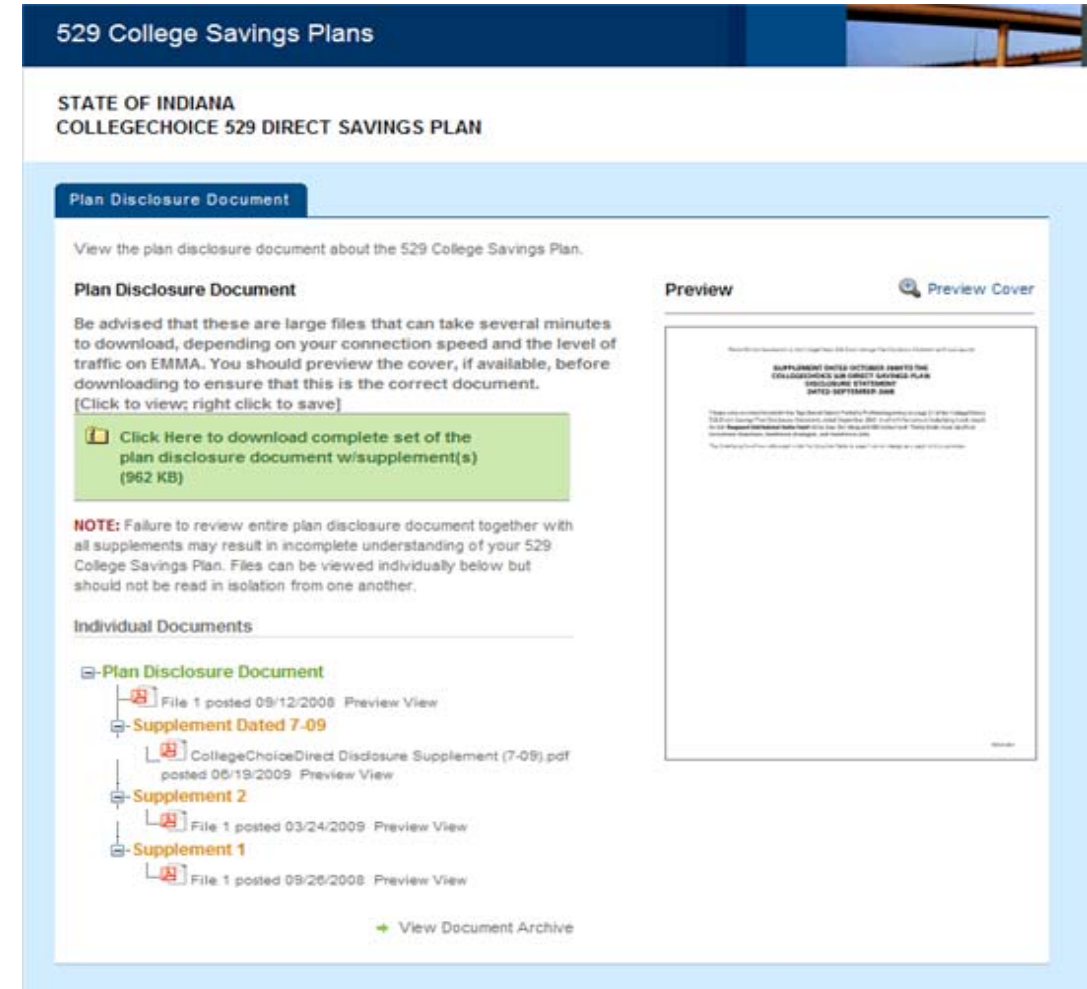

## Educational Information on EMMA

### **Education Center**

EMMA's Education Center contains an extensive library of municipal bond and investor information, ranging from an explanation of basic bond and financial definitions to in-depth descriptions of various kinds and features of bonds.

### **Education Center**

#### + Overview

#### - What are Bonds?

+ What Are 529 College Savings Plans?

Searching for Municipal **Securities** 

. What You Should Know Before Investing

- Why Should I Read the Official Statement?
- Understanding Continuing Disclosure
- → What is an Advance Refunding?
- + Understanding Trade Prices
- + Understanding Market Statistics
- + Understanding Auction Rate **Securities**
- Understanding Variable Rate Demand Obligation (VRDO) Data
- $+$  FAQs
- · Glossary of Terms
- + Related Links

#### Overview

EMMA is a vital tool in fulfilling the MSRB's investor protection role. The EMMA Education Center will help you better understand the disclosure and trade price information provided through EMMA.

#### What are Bonds?

Municipal bonds, or "munis," are issued by states, counties, cities, or their agencies to finance public-purpose projects -schools, roads and bridges, utilities, affordable housing, airports, hospitals, and other public facilities and programs. Munis come in many forms, including long-term fixed rate bonds, short term notes, variable rate securities, zero-coupon bonds, taxable securities, and other varieties. Learn More +

#### What Are 529 College Savings Plans?

529 college savings plans are programs established by states to provide an investment vehicle for individuals wishing to save for qualifying expenses of a college education. Often structured like mutual funds, 529 college savings plans are offered by virtually every state.

Learn More +

#### **Searching for Municipal Securities**

EMMA provides three powerful tools for finding information about specific municipal securities: Muni Search, 529 Plan Search and Advanced Muni Search.

Learn more about searching on EMMA +

Go to EMMA's comprehensive search tools →

#### Understanding What You Find on EMMA

EMMA provides you with easy access to official statements, advance refunding documents and trade prices. Learn how to understand the information you find on **FMMA** 

Learn about official statements +

Learn about advance refunding documents -Learn about trade prices +

## Learn More About EMMA

- **For more information about EMMA, please see** the "About EMMA" section of emma.msrb.org.
- **The MSRB welcomes and encourages your** feedback. A feedback form is available on the "About EMMA" page.